## **Федеральное государственное бюджетное образовательное учреждение высшего образования Московский государственный университет имени М.В. Ломоносова Географический факультет**

УТВЕРЖДАЮ Декан географического факультета, член-корр. РАН Добролюбов С.А.

\_\_\_\_\_\_\_\_\_\_\_\_\_\_\_\_\_\_\_\_\_\_\_\_\_\_

# **РАБОЧАЯ ПРОГРАММА ДИСЦИПЛИНЫ**

#### **Визуализация и анализ пространственных данных в социально-экономической географии зарубежных стран**

**Уровень высшего образования:**

*магистратура*

#### **Направление подготовки: 05.04.02 «География»**

# **Направленность (профиль) ОПОП: «Социально-экономическая география зарубежных стран»**

## **Форма обучения: очная**

Рабочая программа рассмотрена и одобрена *Учебно-методической комиссией географического факультета* (протокол №\_12\_, дата\_\_8 декабря 2021 г.)

Москва 2021

Рабочая программа дисциплины (модуля) разработана в соответствии с самостоятельно установленным МГУ образовательным стандартом (ОС МГУ) для реализуемых основных профессиональных образовательных программ высшего образования по направлению подготовки «География» (*программы бакалавриата, магистратуры, реализуемым последовательно по схеме интегрированной подготовки)*.

ОС МГУ утверждены решением Ученого совета МГУ имени М.В. Ломоносова (приказ по МГУ № 1383 от 30 декабря 2020 года).

Год (годы) приема на обучение: 2021

© Географический факультет МГУ имени М. В. Ломоносова *Программа не может быть использована без разрешения факультета.* 1. Место дисциплины (модуля) в структуре ОПОП *—* относится к вариативной части ОПОП, является дисциплиной по выбору.

2. Входные требования для освоения дисциплины (модуля), предварительные условия: базируется на знаниях по информатике, основам геоинформатики, картографии, социально-экономической географии.

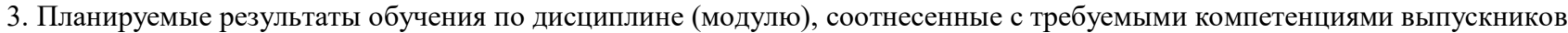

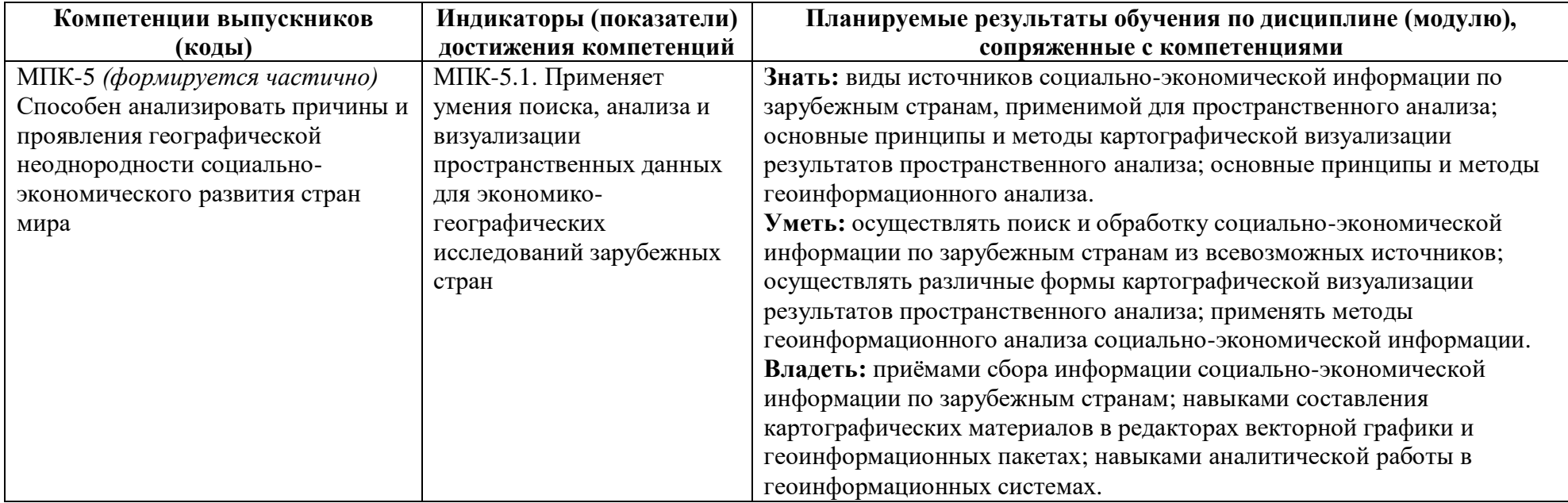

4. Объем дисциплины (модуля) **2** з. е., в том числе **36** академических часов на контактную работу обучающихся с преподавателем, **36** академических часов на самостоятельную работу обучающихся.

5. Формат обучения не предполагает электронного обучения и использования дистанционных образовательных технологий (за исключением форс-мажорных обстоятельств — пандемии и т. п.).

6. Содержание дисциплины (модуля), структурированное по темам (разделам) с указанием отведенного на них количества академических или астрономических часов и виды учебных занятий

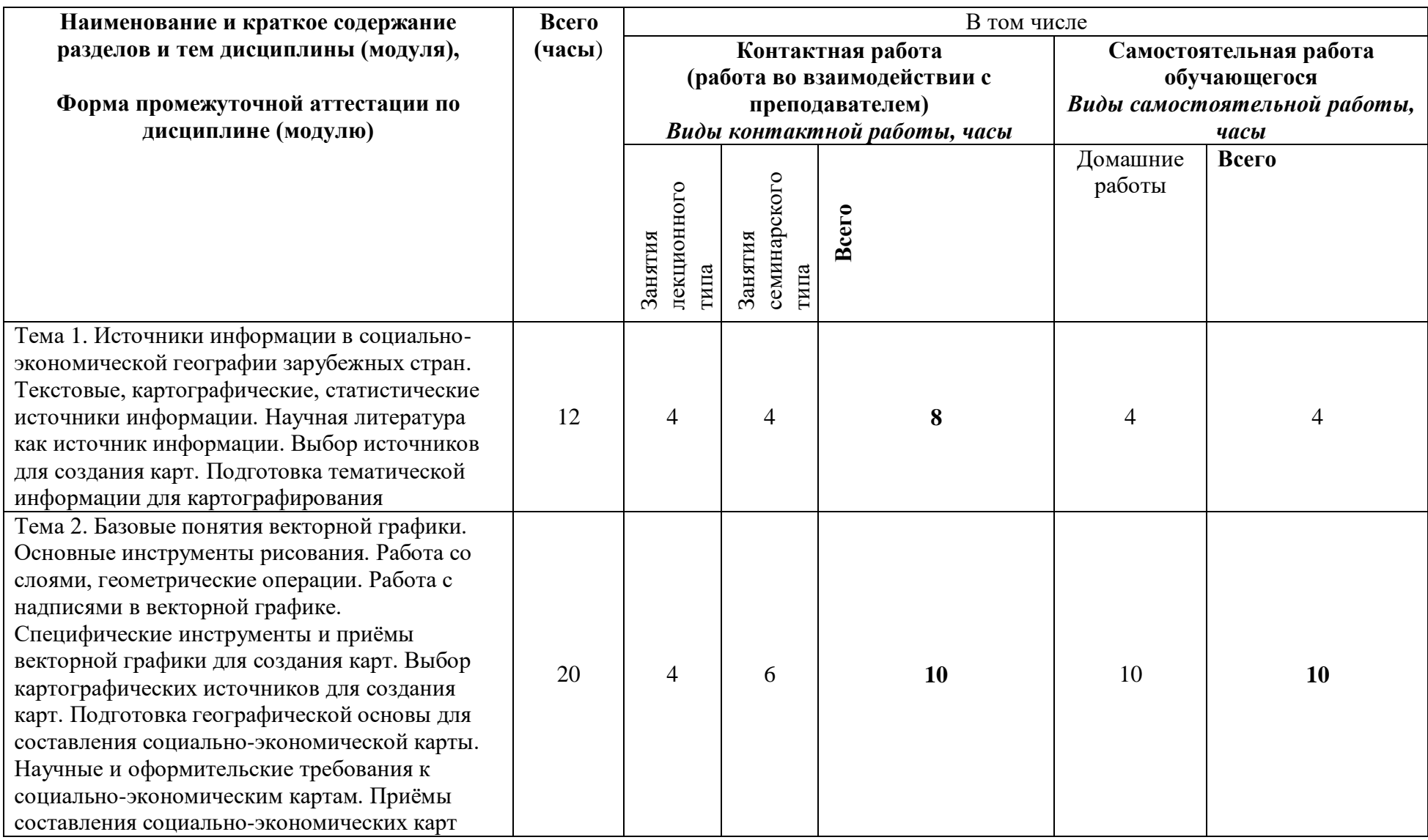

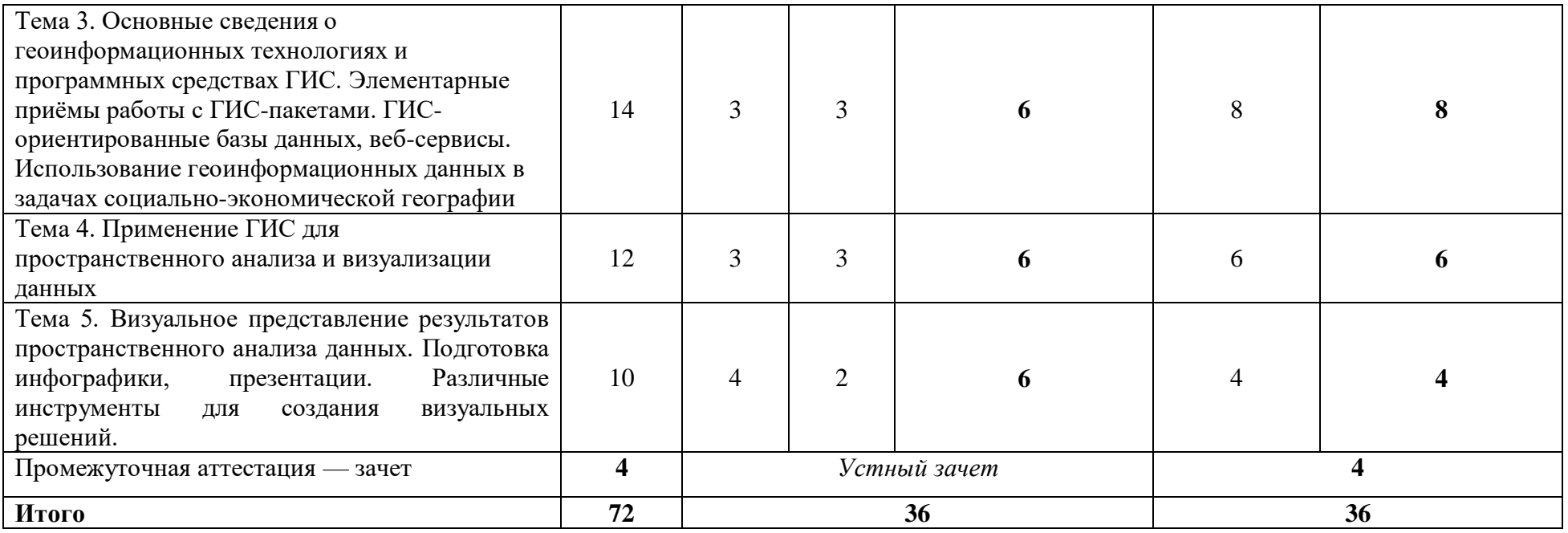

#### **Содержание лекций, семинаров**

**Тема 1. Источники информации в социально-экономической географии зарубежных стран. Текстовые, картографические, статистические источники информации. Научная литература как источник информации. Выбор источников для создания карт. Подготовка тематической информации для картографирования**

Задачи дисциплины. Определение понятия «информация». Основные виды источников информации: текстовые, статистические (в табличной форме и другие), картографические, их преимущества и недостатки. Надёжность, доступность, актуальность и обновляемость как свойства источников информации. Справочные издания, публикации и рукописи, специфика их использования в научной работе. Источники, применимые в социально-экономической географии зарубежных стран. Классификации источников информации по различным принципам.

Научная литература как источник информации. Типы источников: книги, журналы, статьи. Научная литература вне научных журналов: новости, аналитические материалы, публикации профессиональных средств массовой информации. Особенности поиска научной литературы, в том числе журналов. Особенности получения доступа к источникам научной литературы. Основные научные журналы в социально-экономической географии зарубежных стран на русском и иностранных языках. Агрегаторы для поиска научных статей на русском языке: elibrary.ru, istina.msu.ru, nbmgu.ru, rsl.ru. Google Scholar (scholar.google.com) и особенности поиска в этих системах. Уникальный идентификатор статьи и сфера его применения. Особенности поиска и чтения научных статей: в журналах, в препринтах (arXiv.org, ssrn.com, socarXiv, econpapers.repec.org), в социальных сетях (Researchgate.net, Academia.edu), в сборниках докладов конференций. Определение «статуса» журнала. Базы, индексы и рейтинги журналов. Основные издательства, выпускающие журналы: Elsevier, Sage, Wiley-Blackwell, Taylor&Francis, Springer, JSTOR, Project MUSE, Oxford Journals, Cambridge Core, Routledge, De Gruyter. Типы журналов: общенаучные, общегеографические, специальные, смежные. Структура научной статьи. Книжные новинки: обзоры, серии, авторы. Научные блоги. Правила составления списка литературы (в том числе с применением специального программного обеспечения). Подходы к выбору темы научной работы в части территории, отрасли, объекта, методов. Формулирование исследовательского вопроса. Основные принципы написания теоретического обзора рассматриваемого вопроса.

Особенности международной и национальной статистики. Статистические базы данных и их виды в социально-экономической географии зарубежных стран. Разделение статистических источников информации по территориальному охвату, тематике, режиму доступа, способу предоставления данных. Картографические источники, их актуальность и достоверность. Авторское право в картографии. Статистические базы данных. Согласованность источников, приёмы согласования. Соотнесение информации (текстовой, картографической, статистической) с единицами картографирования. Единицы измерения показателей. Предварительный анализ распределений значений показателей.

**Тема 2. Базовые понятия векторной графики. Основные инструменты рисования. Работа со слоями, геометрические операции. Работа с надписями в векторной графике. Специфические инструменты и приёмы векторной графики для создания карт. Выбор картографических источников для создания карт. Подготовка географической основы для составления социально-экономической карты. Научные и оформительские требования к социально-экономическим картам. Приёмы составления социальноэкономических карт**

Представление о компьютерной графике. Растровая и векторная графика. Векторные графические редакторы, их возможности и сферы применения. Графические примитивы. Основные инструменты рисования («карандаш», «перо» и др.); представление о кривых Безье. Редактирование векторных графических объектов, работа с узлами, инструментом «прилипание» (снэппинг). Работа с цветом в векторной графике, цветовые модели RGB, CMYK, HSL. Импорт растровых изображений в векторные редакторы, «оцифровка» (векторизация) ручная и автоматическая. Слои в векторной графике, реализация поддержки слоёв в векторных графических редакторах. Использование слоёв для создания иллюстраций (в том числе картографических). Геометрические операции с векторными графическими объектами: «вычитание», «слияние» и др. Маска и обтравочный контур. Выравнивание объектов, сетка, направляющие. Создание составных объектов. Общие сведения о шрифте. Свойства шрифта: гарнитура, кегль, начертание. Гарнитуры с засечками и без засечек, моноширинные гарнитуры. Удобочитаемость и художественные свойства шрифта. Выбор шрифта для карт и иных форм визуализации. Выбор картографических источников для создания карт. Организация картографической основы при помощи слоёв, порядок слоёв с элементами основы. Порядок составления основы. Согласование объектов, правила согласования. Надписи на картах, требования к надписям и удобочитаемость. Масштаб карты. Сетки координат. Зарамочное оформление карты. Общие сведения о картографических проекциях, критерии выбора проекций. Особенности использования картографических источников, авторское право в картографии. Правила передачи иностранных названий на картах. Создание географической основы для карты социально-экономической тематики. Требования к генерализации и согласованию объектов. Способы изображения, применяемые на социально-экономических картах. Графические приёмы, цветовые решения для составления карт. Типичные ошибки, допускаемые студентами при составлении карт.

## **Тема 3. Основные сведения о геоинформационных технологиях и программных средствах ГИС. Элементарные приёмы работы с ГИС-пакетами. ГИС-ориентированные базы данных, веб-сервисы. Использование геоинформационных данных в задачах социально-экономической географии**

Геоинформационные системы: общие сведения, сферы применения. Программные средства ГИС. Растровое и векторное представление данных в ГИС. Основные форматы пространственных данных. Обзор приложения QGIS, его возможности для геоинформационного анализа и картографирования. Базы данных общегеографической тематики: Digital Chart of the World, Vmap0-1, Natural Earth. Доступ к данным посредством WMS и WFS. Специализированные пространственные и статистические наборы данных: GADM (единицы административнотерриториального деления), NUTS (единицы статистического учёта в пределах ЕС). Региональные наборы статистических и пространственных данных, национальные атласы. Веб-ориентированные инструменты для создания простых геоизображений: Google Earth, Carto. Популярные картографические сервисы (Google Maps, Яндекс.Карты и др.) и виртуальные географические среды (VGE). Геопортальные решения; геопортал МГУ. Геокодирование и автоматическая привязка точек полевых описаний. Работа с большими массивами пространственно-координированной статистической информации. Анализ соседства. Привязка изображений.

#### **Тема 4. Применение ГИС для пространственного анализа и визуализации данных**

Волонтёрская географическая информация как источник пространственных данных о зарубежных странах: достоинства и недостатки, основные источники. Открытые источники базовых и тематических пространственных данных. OpenStreetMap как крупнейший ресурс волонтёрской географической информации в части пространственных и семантических данных. OpenStreetMap: структура тегов, детальность, актуальность, полнота, достоверность, пригодность для использования в географических задачах. Автоматизированный доступ к данным и ресурсам, понятие о программном интерфейсе приложения (Application Programming Interface, API). Формирование запроса к OpenStreetMap через Overpass API. Получение и сохранение данных в формате, пригодном для использования в персональных ГИС. Ресурс Overpass-turbo. Основные алгоритмы интерполяции, применяемые в ГИС. Ядерная оценка плотности распределения и её параметры (тип ядра, радиус поиска). Инструмент Heatmap (Kernel Density Estimation) в QGIS. Интерпретация значений ядерной оценки плотности. Основы пространственной статистики: трактовка понятия, сферы применения, возможности и ограничения. Пространственная автокорреляция. Глобальные показатели пространственной автокорреляции, глобальный индекс Морана. Локальные показатели пространственной ассоциации (LISA): локальный индекс Морана, индекс Гетиса — Орда. Программное обеспечение для расчёта локальных показателей пространственной ассоциации. Модуль Visualist для QGIS.

#### **Тема 5. Визуальное представление результатов пространственного анализа данных. Подготовка инфографики, презентации. Различные инструменты для создания визуальных решений.**

Инфографика и геоинфографика. Инфографика новостная и описательная (аналитическая). Использование инфографики в науке (в том числе географии), образовании, СМИ. Источники информации для создания геоинфографики. Виды геоинфографики: по системам геоизображений, форме представления, категориям, по тематике, размерности изображения. Основные принципы, формы и инструменты визуализации данных в инфографике. Этапы формирования инфографики: формирование задачи, исследование темы, сбор материала, систематизация и сортировка информации, создание эскиза, выбор цветовой палитры, организация компоновки, выбор средств визуализации. Интернет-ресурсы для разработки инфографики.

Презентации для сопровождения докладов. Назначение презентаций. Техническое и программное обеспечение презентаций. Структура презентации. Компоновка слайда. Особенности изображений, демонстрируемых в презентациях. Основные ошибки при создании презентаций. Использование диаграмм связи (mind map) для создания презентаций. Программное обеспечение для создания диаграмм связи: Miro (https://miro.com/) и Xmind (https://www.xmind.net/). Порядок создания презентации: формулировка тезиса, подборка типа визуализации, проработка верстки. Программное обеспечение для создания презентаций: Prezi (https://prezi.com/), Google Slides (https://www.google.com/slides/about/), Keynote (https://www.apple.com/ru/keynote/), PowerPoint. Элементы дизайна презентаций: текст, фото, фигуры, цвет, шрифт, иконки, схемы, диаграммы. Банки фотографий, иконок и особенности их использования. Устное сопровождение презентации, в том числе система Станиславского.

В рамках курса «Визуализация и анализ пространственных данных в социально-экономической географии зарубежных стран» предусмотрено несколько типов работ на семинарах. Основной вид работ — постановка и разбор домашних заданий, работа над ошибками. Также по заданиям 2, 3, 4, 11 предусмотрено выступление студентов на семинарах.

#### **7. Фонд оценочных средств для оценивания результатов обучения по дисциплине (модулю):**

В рамках курса «Визуализация и анализ пространственных данных в социально-экономической географии зарубежных стран» подразумевается выполнение 11 самостоятельных заданий, некоторые из которых разбиты на тематические блоки (части). Все практические работы сдаются и принимаются через платформу Google Classroom (https://classroom.google.com) в строго оговорённые сроки. Текстовые работы выполняются в Google Docs.

#### **Задание 1: Анализ научной литературы по выбранной теме**

Задание 1 предполагает подготовку текста с анализом литературы по теме магистерской диссертации. В рамках задания необходимо в формате Google Docs представить текст объёмом 5–10 страниц, содержащий список ключевых журналов по выбранной теме (не менее 10– 20), список основных статей и книг по выбранной теме (не менее 50–100), выделить основные научные школы, изучающие данную тему (не менее двух) и дать подробное описание наиболее актуальных задач, ключевых авторов и ключевых работ, опубликованных учёными в рамках выделенных научных школ.

## **Задание 2: Анализ статистического сайта страны**

В этом задании студентам необходимо выбрать одну страну (каждый студент выбирает свою страну) и проанализировать структуру статистического сайта, ответив на серию вопросов и приведя конкретные примеры..

- В каких формах представлены статистические данные? Обычные таблицы (doc, xls/csv, pdf, html, txt, картинки и т. п.), динамические таблицы (веб-сервис, позволяющий изменять демонстрируемые данные), диаграммы/графики/инфографика, аналитические отчёты, карты.
- Есть ли геоданные (информация в формате ГИС)? Можно ли их скачать? В каких форматах?
- Данные на какие уровни АТД представлены?
- Какие самые свежие данные представлены (можно рассмотреть раздел новостей)?
- Какие самые свежие данные представлены на внутристрановом уровне (аналогично)?
- На каких языках представлена информация? Если на нескольких, то вся ли информация представлена на нескольких языках одинаково?
- Имеются ли ссылки на другие сайты статистического характера?
- Какие основные темы выделены на главных страницах сайта?

На примере одной из тем (на выбор студента) необходимо разобрать, какие приводятся показатели, которые можно картографировать (для последующих заданий).

Задание сдаётся в виде записки в форматах Google Docs и презентации в Google Slides. На следующем занятии студенты выступают с небольшим докладом на 5–7 минут. В записке требуется сделать титульный лист, прописать общее введение, указать цель работы, ответить на поставленные вопросы, добавить иллюстрации, обобщить полученную информацию. Работа должна быть оформлена по пособию (Елманова, Замятина, 2016).

## **Задание 3: Анализ карт**

Данное задание состоит из двух частей, которые выполняются последовательно.

## *Задание 3.1: Анализ карт: часть 1 — презентация*

В первой части задания необходимо сделать презентацию в формате Google Slides с картами, которые студенты делали для своих бакалаврских работ, курсовых или в рамках тех предметов, которые у них были в бакалавриате. При отсутствии таковых студент подбирает карты из Интернета или просит предоставить карты преподавателя. Презентация должна включать в себя титульный лист, а также слайды с картами и короткими к ним пояснениями. Всего должно быть примерно 6–11 слайдов. В заголовке слайда — название карты. В левой части слайда — карта. В правой части слайда — описание, откуда была взята основа, какие данные использовались для тематического содержания, в рамках какой работы (курса, предмета, задания) была выполнена, какими программными средствами пользовались для её создания.

## *Задание 3.2: Анализ карт: часть 2 — презентация с анализом карт*

Во второй части задания необходимо расширить презентацию, которую студент делали в предыдущем задании. Дополнительно к тем слайдам, которые были у студента, надо добавить слайды с анализом карт. На один слайд с картой — один слайд с анализом. В слайде с анализом необходимо указать плюсы и минусы (ошибки) представленной карты. Если в предыдущей презентации у студентов было меньше 6 карт, то надо написать преподавателю в комментарии, чтобы он прислал дополнительные карты для анализа ошибок. Презентация также сдаётся в формате Google Slides.

## **Задание 4: Способы изображения**

В данном задании необходимо подобрать по три карты на каждый из способов изображения: значки, линейные знаки, знаки движения, качественный фон, количественный фон, ареалы, локализованные диаграммы, картодиаграммы, картограммы. Можно воспользоваться атласами и/или картами, которые студенты смогут найти в интернете, в библиотеке, в кабинете картографии: например, тематическими, региональными и страновыми атласами (в частности, Алтайского края и Тюменской области). В идеале нужно выбрать карты по той стране

и теме, которой студент занимается в рамках написания магистерской диссертации. Отчётный материал — презентация в формате Google Slides c подобранными картами. Для каждой карты необходимо указать, какой показатель каким способом изображения показан.

На занятии проводится выступление студентов с презентациями.

## **Задание 5: Создание социально-экономической карты в векторном формате**

Данное задание состоит из четырёх частей, которые выполняются последовательно.

## *Задание 5.1: поиск источников информации для составления социально-экономической карты на территорию страны или региона*

Задание 5.1 открывает серию заданий (5.1–5.4) по составлению социально-экономической карты. В ходе выполнения заданий студенты должны будут самостоятельно (под руководством преподавателя) найти и обработать исходные данные для составления карты, подготовить географическую основу, составить тематическое содержание и сформировать картографическое изображение в окончательном виде.

В задании 5.1 студенты выбирают территорию для картографирования (включающую 25–60 единиц АТД) и самостоятельно находят статистическую информацию для тематического картографирования. Выбор территории и тематики карты должен быть согласован с преподавателем. Для задания не следует использовать территории, по которым не удаётся найти статистическую и/или пространственную информацию.

# *Задание 5.2: создание географической основы на выбранную страну (регион) для последующего тематического картографирования*

В задании 5.2 студенты должны применить навыки, полученные ими ранее, чтобы самостоятельно подготовить географическую основу на выбранную территорию. Предполагается, что студенты могут использовать векторные графические файлы, доступные в сети Интернет (если позволяет лицензия); однако такие изображения, как правило, требуют доработки для использования их в картографировании: правильной организации элементов основы, согласования объектов, приведения границ и названий в соответствие с требованиями, существующими в Российской Федерации. Это касается в первую очередь границ государств и географических названий. Административные границы передаются в соответствии с Конституцией РФ и решениями органов власти. Для передачи иноязычных названий существуют специальные инструкции ГУГК (как правило, изданные ещё в советское время, но действующие по настоящее время), а также ведомственные правила МИД РФ. Следует учитывать также традиционную передачу названий известных географических объектов.

## *Задание 5.3: согласование общегеографической и тематической нагрузки карты*

Если единицы статистического учёта по каким-либо причинам не совпадают с единицами АТД, на этом этапе следует дополнить карту соответствующей пространственной информацией. На этом же этапе необходимо предварительно проанализировать распределение картографируемых показателей — пока ещё без «наложения» их на карту, только по статистическим характеристикам — определить экстремальные и средние значения, амплитуду; «пороговые» значения (например, переход через ноль). Если позволяют исходные данные, студенты также строят гистограммы распределения показателей или кумулятивные кривые, чтобы попытаться предварительно разбить множество значений на классы. По результатам анализа составляется черновой вариант карты (без соблюдения требований к оформлению).

# *Задание 5.4: создание карты по тематике социально-экономической географии*

Задание 5.4 завершает блок работ по составлению карты социально-экономической тематики. Используются материалы, подготовленные в ходе заданий 5.1–5.3. Задача студента — корректное отображение географических явлений, выбор и использование правильных способов изображения, подходящих графических средств, грамотное оформление результата.

## **Задание 6: создание карты населения при помощи инструментария QGIS на основе данных, предоставленных преподавателем**

Описан вариант задания. В данной работе необходимо составить карту плотности населения Бельгии, Люксембурга и Нидерландов (в разрезе муниципалитетов) при помощи инструментария QGIS на основе данных, предоставленных преподавателем. Карта должна включать следующие основные элементы: основное содержание (включая основу), названия соседних государств на русском языке, легенду, масштабную линейку, градусную сетку, название карты, сведения об источниках и авторстве. Отчётный материал: карта в формате .png и текстовый отчёт в формате Google Docs, содержащий: титульный лист, характеристику картографируемого явления.

#### **Задание 7: создание геоизображения в среде QGIS под руководством преподавателя**

Описан вариант задания. В данной работе необходимо составить карту расселения выбранной категории иммигрантов (по стране происхождения) по департаментам Франции при помощи инструментария QGIS на основе статистики, предоставленной преподавателем, и пространственных данных, доступных в сети Интернет. Необходимо отобразить два показателя (по департаментам Франции): общее количество иммигрантов из определённой страны, долю страны в структуре иммигрантов. Карта должна включать следующие основные элементы: картографическое изображение, название соседних государств на русском языке, легенду, масштабную линейку, градусную сетку, название карты, сведения об источниках и авторстве. Отчётный материал: карта в формате .png и текстовый отчёт в формате Google Docs, содержащий: титульный лист, характеристику картографируемого явления.

#### **Задание 8: создание картографического изображения социально-экономической тематики с использованием самостоятельно найденной статистики и базовых наборов данных ГИС, предоставленных преподавателем**

В качестве географической основы для задания 8 используется базовый набор данных ГИС, предоставляемый преподавателем (единый для всех студентов). Статистическая информация должна быть найдена и подготовлена студентами самостоятельно.

#### **Задание 9: создание карты распределения объектов сферы услуг на основе открытых данных**

В этом задании студенту необходимо оценить, как распределены различные объекты сферы услуг в пределах выбранного города/агломерации. Отчётный материал по заданию: текстовый документ с кратким описанием методики и результатов анализа, обязательно включающий схему расположения объектов и изображение построенной поверхности плотности (это должны быть два разных изображения); архив с ГИС-проектом, в котором собраны материалы задания (оценивается не только содержание, но и структура проекта).

#### **Задание 10: создание презентации**

В этом задании необходимо составить презентацию. Для этого необходимо выбрать англоязычную статью, на основе которой составить структуру презентации: вступление, проблему, решение, заключение. В статье или на её основе должна быть составлена как минимум одна диаграмма и один маркированный или нумерованный список. Затем необходимо составить структуру статьи, используя диаграммы связи (Miro, Xmind), или аутлайнеры. На следующем этапе необходимо перенести структуру в формат презентации, чтобы соблюдалось правило: «Одна мысль — один слайд». Создать заголовки на всех слайдах. Помимо заголовков необходимо сделать один слайд с диаграммой в итоговом виде, титульный слайд, один слайд с маркированным или нумерованным списком. Необходимо разработать общий дизайн презентации. Форма сдачи: документ .pdf, .jpg, .png со структурой презентации, сама презентация в формате .pptx, .key, а также текст изначальной статьи, на основе которой студенты составляли презентацию.

#### **Задание 11: создание инфографики**

В этом задании студенту необходимо составить инфографику по теме своей магистерской диссертации. На занятии планируется выступление студентов с докладами по своей инфографике.

## *Примерный перечень вопросов для зачета*

- 1. В чем состоят плюсы и минусы передачи информации в текстовой, табличной и графической форме?
- 2. Назовите основные агрегаторы для поиска научных статей и особенности поиска в этих системах.
- 3. Назовите основные научные журналы, в которых можно найти информацию по Вашей теме магистерской диссертации.
- 4. Назовите преимущества и недостатки различных вариантов доступа к научной литературе.
- 5. Каким образом возможно разбить ряд данных по определённому показателю на некоторое количество классов?
- 6. Назовите технические особенности растровой и векторной графики.
- 7. Чем различаются цветовые модели RGB, CMY(K), HSL/HSV?

8. Как следует организовать слои в векторном графическом файле, если необходимо отразить на карте следующие объекты: водохранилища, автодороги, полевые и лесные дороги, сельские населённые пункты, административные границы различного порядка? Обоснуйте своё решение.

- 9. Что является результатом операции маскирования, вычитания, объединения, пересечения?
- 10. Шрифты с какими свойствами следует применять для картографических материалов?
- 11. Каковы критерии выбора картографических проекций?
- 12. Какие способы изображения применяются в социально-экономической картографии?
- 13. Назовите критерии применения в картах различных шкал цветов.

14. Перечислите известные вам базы геоинформационных данных для определённой страны или группы стран, кратко охарактеризуйте их тематику, режим доступа, способы предоставления данных.

15. Перечислите известные вам ресурсы, предоставляющие доступ к статистической информации для определённой страны или группы стран, кратко охарактеризуйте их тематику, режим доступа, способы предоставления данных.

- 16. Каковы ограничения на использование картографических материалов с точки зрения авторского права?
- 17. Какие существуют правила и предписания передачи иностранных названий на картах?
- 18. Сравните преимущества и ограничения геоинформационных программных продуктов на примере ArcGIS, MapInfo и QGIS.
- 19. В чём состоят отличия виртуальных географических сред (VGE) от геоинформационных программных продуктов?
- 20. Назовите основные сферы применения и используемые индексы пространственной статистики.

21. В чём состоит различие между различными показателями пространственной автокорреляции (глобальный индекс Морана. локальный индекс Морана, индекс Гетиса — Орда)?

- 22. Назовите основные открытые источники базовых пространственных данных.
- 23. Назовите основные открытые источники тематических пространственных данных.
- 24. Опишите процесс формирования связи между статическими и геоинформационными данными.
- 25. Как следует формировать запрос к OpenStreetMap через Overpass API и Overpass-turbo?
- 26. Назовите отличия в редактировании информации с помощью в табличных процессоров и в ГИС-сред.

27. Назовите различия и сферы применения основных форматов пространственных данных: Keyhole Markup Language (KML), shape-файлы, Geopackage, GeoJSON.

- 28. Назовите виды геоинфографики по различным критериям.
- 29. Перечислите основные ошибки при создании презентаций.
- 30. Каким образом следует готовить устное сопровождение презентации?

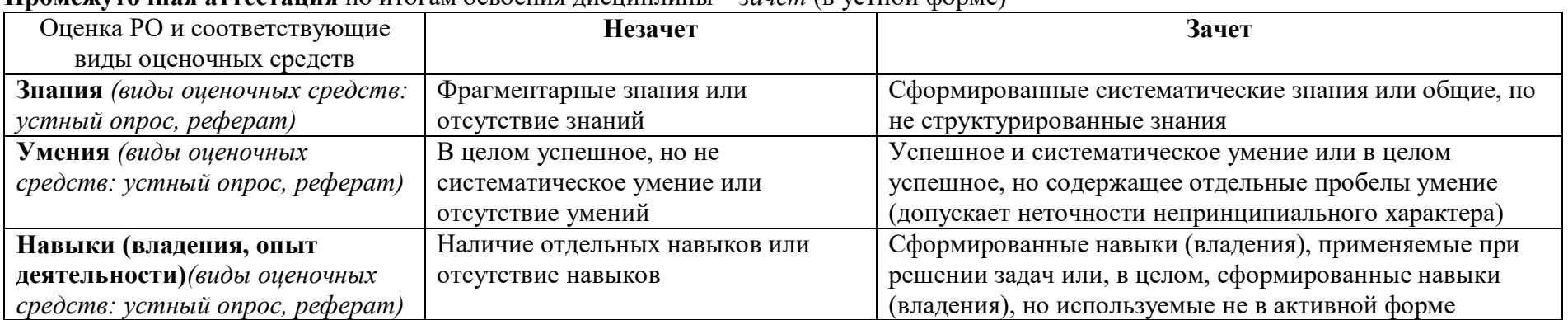

## **Промежуточная аттестация** по итогам освоения дисциплины – *зачет* (в устной форме)

1. Ресурсное обеспечение:

а) основная литература:

1. Елманова Д. С., Замятина Н. Ю. Подготовка курсовой и выпускной работы: пособие для студентов. — М.: Географический факультет МГУ, 2016. — 103 c.

- 2. Картоведение: учебник для вузов / под ред. А. М. Берлянта М.: Аспект Пресс, 2003. 477 с.
- 3. Лурье И. К., Самсонов Т. Е. Основы геоинформатики. М.: Географический факультет МГУ, 2016. 200 с.
- 4. Монмонье М. Все географические карты лгут. М.: КоЛибри, 2021. 240 с.
- 5. Прохорова Е. А. Социально-экономические карты: учебное пособие. М.: «КДУ», «Добросвет», 2018. 424 с.

б) дополнительная литература:

1. Востокова А. В., Кошель С. М., Ушакова Л. А. Оформление карт. Компьютерный дизайн: Учебник. — М.: Аспект Пресс, 2002. — 288 с.

2. Грекусис Дж. Методы и практика пространственного анализа / пер. с англ. А.Н. Киселёва. — М.: ДМК Пресс, 2021. — 540 с.

3. Лурье И. К. Геоинформационное картографирование. Методы геоинформатики и цифровой обработки космических снимков. — Книжный дом Университет Москва, 2016. — 424 с.

4. Радаев В. В. Как организовать и представить исследовательский проект: 75 простых правил. — М.: ГУ ВШЭ: ИНФРА-М, 2001. — 203 с.

5. Социально-экономическая география: понятия и термины. Словарь-справочник. Отв. ред. А. П. Горкин. — Смоленск: Ойкумена,  $2013. - 328$  c.

- 6. Статистика: социально-экономическая статистика: учебное пособие/ под общей ред. В. А. Прокофьева. Саратов, 2013. 120 с.
- 7. Bertin J. Semiology of Graphics. Diagrams, networks, maps. Redlands: ESRI Press, 2010. Issue 2. 454 p.
- 8. Robinson A. H. et al. Elements of Cartography, 6th ed. New York: John Wiley & Sons, 1995. 688 p.
	- Перечень лицензионного программного обеспечения Microsoft Office: https://products.office.com/ru-ru/home
	- Перечень профессиональных баз данных и информационных справочных систем
	- 1. FAO GeoNetwork: http://www.fao.org/geonetwork/srv/en/main.home
	- 2. Global Administrative Areas (GADM): http://www.gadm.org/
	- 3. Natural Earth:<http://www.naturalearthdata.com/>
	- 4. d-maps.com: http://d-maps.com
	- Перечень ресурсов информационно-телекоммуникационной сети «Интернет»
	- 1. Projection Wizard: projectionwizard.org
	- 2. ColorBrewer: Color Advice for Maps: colorbrewer2.org
	- 3. CARTO: https://carto.com/
	- 4. Google Earth: https://www.google.ru/intl/ru/earth/
	- 5. Google Maps: https://www.google.com/maps
	- 6. QGIS: http://qgis.org/ru/site/
	- 7. Яндекс.Карты: https://yandex.ru/maps/
	- 8. OpenStreetMap: https://www.openstreetmap.org/
	- 9. Wikimapia: http://wikimapia.org/
	- 10. Overpass turbo: https://overpass-turbo.eu/
	- 11. Inkscape: https://inkscape.org/ru/

12. LibreOffice: https://ru.libreoffice.org/

13. OpenOffice: https://www.openoffice.org/ru/

14. Mendeley: https://www.mendeley.com/

15. Самсонов Т. Е. Основы геоинформатики: практикум в ArcGIS. — М.: Гео-графический факультет МГУ, 2018. — 460 с. DOI: 10.5281/zenodo.1167857. [Электронный ресурс]. Режим доступа: https://tsamsonov.github.io/arcgis-course/

16. Энтин А. Л. Основы геоинформатики: практикум в QGIS. [Электронный ресурс]. Режим доступа:<https://aentin.github.io/qgis-course/>

Описание материально-технической базы

Для проведения лекций: учебная аудитория, оборудованная проектором для показа презентаций.

Для проведения семинарских занятий: учебная аудитория, оборудованная компьютерами с необходимым программным обеспечением и доступом к сети Интернет. Допускается использование студентами персональной техники.

9. Язык преподавания: русский

10. Преподаватель (преподаватели): Ответственный за курс — Елманова Дарья Сергеевна, с.н.с., к.г.н.; преподаватели: Елманова Дарья Сергеевна, с.н.с., к.г.н.; Дохов Руслан Ахмедович, м.н.с.

11. Разработчик программы: Елманова Дарья Сергеевна, кафедра социально-экономической географии зарубежных стран, с.н.с., к.г.н.